Politechnika Białostocka Wydział Elektryczny Katedra Elektrotechniki, Energoelektroniki i Elektroenergetyki

> **Instrukcja** do pracowni specjalistycznej z przedmiotu

### **Programowanie Python 1**

Kod przedmiotu: **CP1S02005** 

(studia stacjonarne)

## **ŚRODOWISKO VISUAL STUDIO CODE. PYTHON - OGÓLNA STRUKTURA PROGRAMU, OPERACJE WE-WY, ZMIENNE, OPERATORY I WYRAŻENIA ARYTMETYCZNE**

Numer ćwiczenia

### **PP\_01**

Autor: dr inż. Jarosław Forenc

Białystok 2024

# **Spis treści**

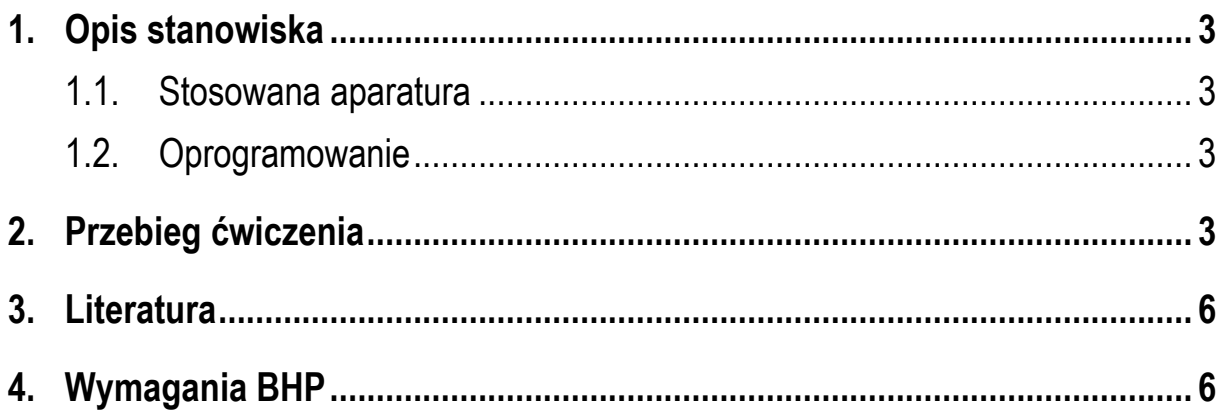

**Materiały dydaktyczne przeznaczone dla studentów Wydziału Elektrycznego PB.** 

© Wydział Elektryczny, Politechnika Białostocka, 2024 (wersja 1.0)

\_\_\_\_\_\_\_\_\_\_\_\_\_

Wszelkie prawa zastrzeżone. Żadna część tej publikacji nie może być kopiowana i odtwarzana w jakiejkolwiek formie i przy użyciu jakichkolwiek środków bez zgody posiadacza praw autorskich.

# **1. Opis stanowiska**

#### **1.1. Stosowana aparatura**

Podczas zajęć wykorzystywany jest komputer klasy PC z systemem operacyjnym Microsoft Windows 10.

#### **1.2. Oprogramowanie**

Na komputerach zainstalowany jest edytor kodu źródłowego Visual Studio Code 1.86 (lub nowszy) wraz z odpowiednim rozszerzeniem (Python extension for Visual Studio Code).

### **2. Przebieg ćwiczenia**

Na pracowni specjalistycznej należy wykonać wybrane zadania wskazane przez prowadzącego zajęcia. W różnych grupach mogą być wykonywane różne zadania.

1. Napisz program wyświetlający na ekranie wizytówkę o poniższej postaci.

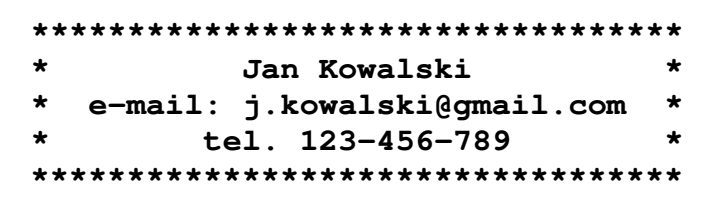

2. Do zacisków rezystora **R = 100** Ω przyłożono napięcie stałe **U = 8 V**. Oblicz i wyświetl wartość prądu **I** płynącego przez rezystor.

Przykładowe wywołanie programu:

**Prad I [A]: 0.08** 

3. Przez opornik o rezystancji **R** płynie prąd stały **I**. Napisz program, który obliczy napięcie na oporniku **U** oraz wydzielającą się w nim moc **P**. Wartości rezystancji i prądu wczytaj z klawiatury.

Przykładowe wywołanie programu:

**Podaj R [Om]: 470 Podaj I [A]: 0.25 ------------------------ Napiecie U [V]: 117.5 Moc P [W]: 29.375** 

4. Napisz program obliczający współczynniki **a**, **b** równania prostej:

$$
y = ax + b \tag{1}
$$

przechodzącej przez dwa punkty: **P1(x1,y1)**, **P2(x2,y2)**. Współrzędne punktów wczytaj z klawiatury.

Przykładowe wywołanie programu:

```
Wspolrzedne punktu P1 
x1: 0 
y1: 2 
Wspolrzedne punktu P2 
x2: 3 
y2: 1 
--------------------------- 
Wspolczynnik a: -0.333333 
Wspolczynnik b: 2.000000
```
5. Rezystancję **R** jednorodnego przewodnika o przekroju poprzecznym **S** i długości **l** wykonanego z materiału o rezystywności (oporze właściwym) ρ wyraża wzór:

$$
R = \rho \cdot \frac{l}{S} \tag{2}
$$

Napisz program, w którym użytkownik wprowadza z klawiatury przekrój poprzeczny **S** i długość **l** przewodnika. Program powinien obliczyć i wyświetlić rezystancję **R** przewodnika w przypadku, gdy jest on wykonany z miedzi, aluminium, srebra i złota.

| <b>Materiał</b> | Rezystywność $[\Omega \cdot m]$ |
|-----------------|---------------------------------|
| miedź           | $1,72 \cdot 10^{-8}$            |
| aluminium       | $2,82 \cdot 10^{-8}$            |
| srebro          | $1,59.10-8$                     |
| złoto           | $2.44 \cdot 10^{-8}$            |

Tabela 1. Rezystywność wybranych materiałów w temperaturze 20 ºC

6. Napisz program, w którym użytkownik wprowadza z klawiatury wartości trzech rezystancji **R12**, **R23**, **R31** połączonych w trójkąt. Oblicz rezystancje **R1**, **R2** i **R<sup>3</sup>** równoważnego połączenia w gwiazdę.

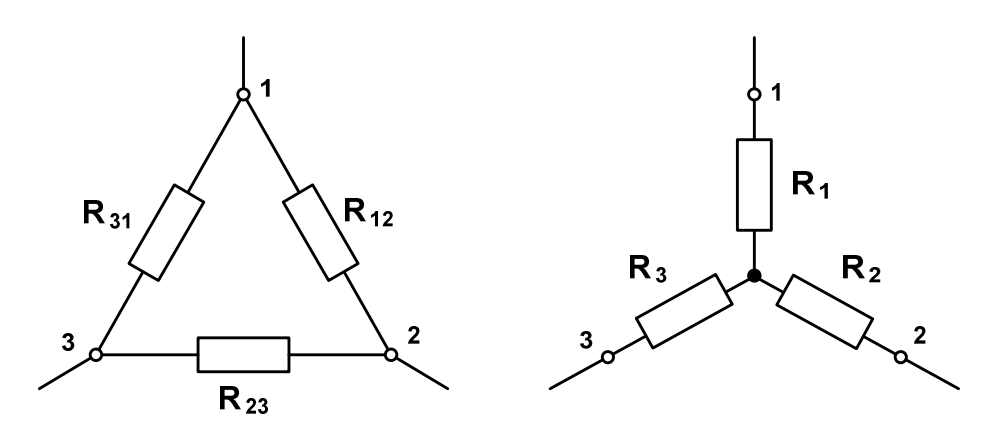

Rys. 1 Trójkąt i gwiazda rezystancji

7. Napisz program obliczający częstotliwość rezonansową **fr** układu o rezystancji **R**, indukcyjności **L** i pojemności **C** wprowadzonych z klawiatury.

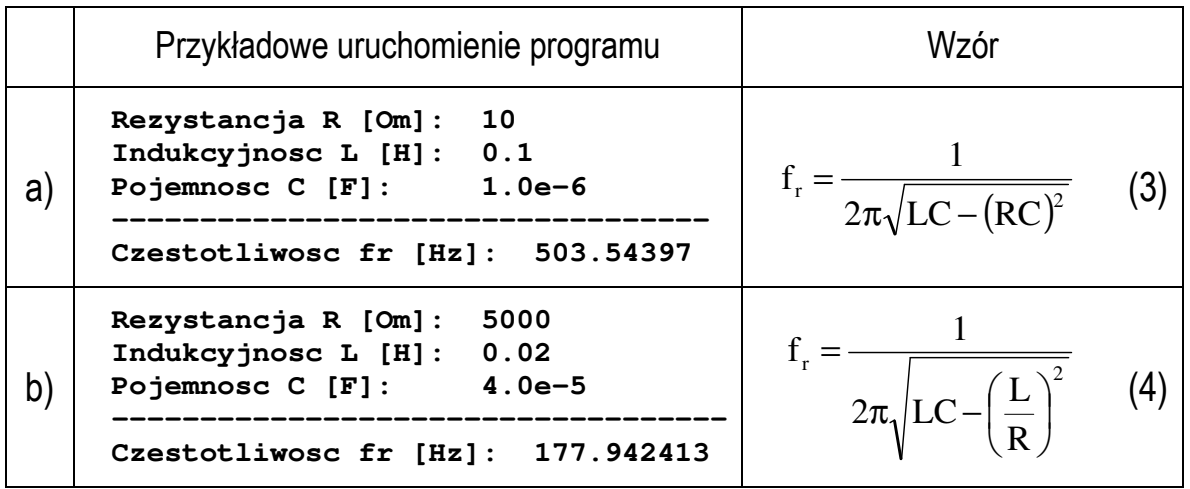

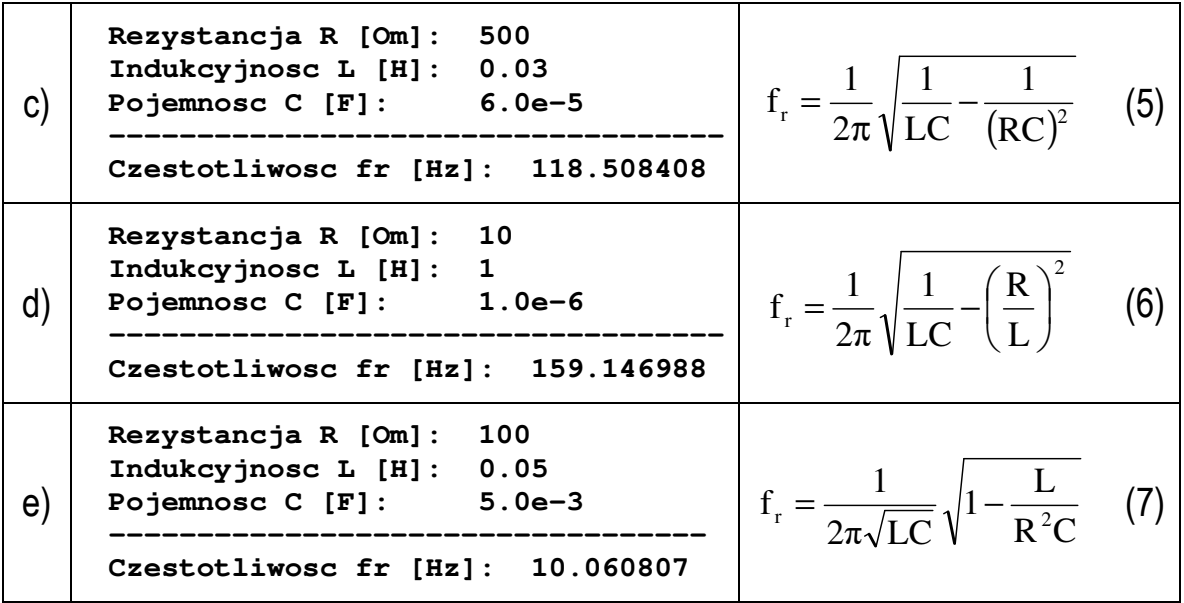

## **3. Literatura**

- [1] Sarbicki G., Python. Kurs dla nauczycieli i studentów. Wydanie II. Helion, Gliwice, 2022.
- [2] Matthes E., Python. Instrukcje dla programisty. Wydanie III. Helion, Gliwice, 2023.
- [3] Sweigart A., Automatyzacja nudnych zadań z Pythonem. Nauka programowania. Wydanie II. Helion, Gliwice, 2021.
- [4] McKinney W., Python w analizie danych. Przetwarzanie danych za pomocą pakietów pandas i NumPy oraz środowiska Jupyter. Wydanie III. Helion, Gliwice, 2023.
- [5] Miles R., Python. Zacznij programować! Helion, Gliwice 2018.
- [6] https://docs.python.org/pl/3/ Python, dokumentacja.

### **4. Wymagania BHP**

Warunkiem przystąpienia do praktycznej realizacji ćwiczenia jest zapoznanie się z instrukcją BHP i instrukcją przeciw pożarową oraz przestrzeganie zasad w nich zawartych.

W trakcie zajęć laboratoryjnych należy przestrzegać następujących zasad.

- Sprawdzić, czy urządzenia dostępne na stanowisku laboratoryjnym są w stanie kompletnym, nie wskazującym na fizyczne uszkodzenie.
- Jeżeli istnieje taka możliwość, należy dostosować warunki stanowiska do własnych potrzeb, ze względu na ergonomię. Monitor komputera ustawić w sposób zapewniający stałą i wygodną obserwację dla wszystkich członków zespołu.
- Sprawdzić prawidłowość połączeń urządzeń.
- Załączenie komputera może nastąpić po wyrażeniu zgody przez prowadzącego.
- W trakcie pracy z komputerem zabronione jest spożywanie posiłków i picie napojów.
- W przypadku zakończenia pracy należy zakończyć sesję przez wydanie polecenia wylogowania. Zamknięcie systemu operacyjnego może się odbywać tylko na wyraźne polecenie prowadzącego.
- Zabronione jest dokonywanie jakichkolwiek przełączeń oraz wymiana elementów składowych stanowiska.
- Zabroniona jest zmiana konfiguracji komputera, w tym systemu operacyjnego i programów użytkowych, która nie wynika z programu zajęć i nie jest wykonywana w porozumieniu z prowadzącym zajęcia.
- W przypadku zaniku napięcia zasilającego należy niezwłocznie wyłączyć wszystkie urządzenia.
- Stwierdzone wszelkie braki w wyposażeniu stanowiska oraz nieprawidłowości w funkcjonowaniu sprzętu należy przekazywać prowadzącemu zajęcia.
- Zabrania się samodzielnego włączania, manipulowania i korzystania z urządzeń nie należących do danego ćwiczenia.
- W przypadku wystąpienia porażenia prądem elektrycznym należy niezwłocznie wyłączyć zasilanie stanowiska. Przed odłączeniem napięcia nie dotykać porażonego.